## Excel 3 Web-szerver

A webszolgáltatók különböző gyakorisággal statisztikai adatokat gyűjtenek az adatforgalmukról. Ezek elemzésével érdekes megfigyelésekre juthatunk. A stat.txt fájl (tabulátorral tagolt szövegállomány) október havi adatokat tartalmaz, napi bontásban. A minta és a leírás alapján dolgozzuk fel az adatokat!

- 1. A táblázatkezelő program segítségével nyissuk meg a stat.txt fájlt! A táblát mentsük a táblázatkezelő saját formátumában, webstat néven!
- 2. Az adatállományból beolvasott táblázat minden oszlopa elé szúrjunk be egy üres oszlopot, és a fejlécnek is hozzunk létre egy üres sort!
- 3. Készítsük el a fejlécet! A cellákat vonjuk össze, ahol szükséges! A címek jelentései:

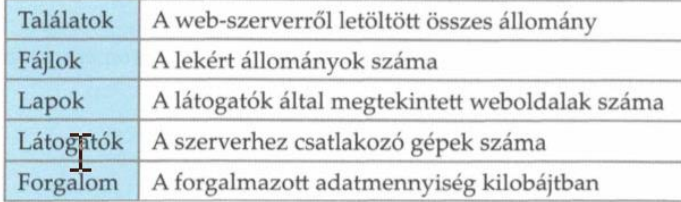

- 4. Az első oszlopot töltsük fel a napok sorszámával!
- 5. A táblázatban ahol másmilyen előírás nem lesz minden számot tizedesjegyek nélkülire, ezres csoportosítással formázzunk!
- 6. A mérési adatok alatt összegezzük a napi értékeket!
- 7. A C, E, G, I és K oszlopban számoljuk ki, hogy az adott napi adat a teljes havinak hány százaléka! Ezek az értékek százalék formátumban két tizedesjeggyel, az alapértelmezettnél kisebb karaktermérettel jelenjenek meg!
- 8. Formázzuk a táblázatot a mintának megfelelően! Az első és utolsó sor, valamint az első oszlop és utána párosával a többi oszlop dupla vonallal vannak keretezve. A többi belső szegély vékony egyszeres vonal. A nem százalék formátumú számok és szövegek félkövér stílusúak.
- 9. Készítsünk két oszlopdiagramot! Az elsőn a találatok, a fájlok és a lapok letöltési adatait ábrázoljuk minden nap. Alatta a másikon a látogatók napi számát mutatjuk be. Az első diagramnak legyen a tartalmat kifejező címe! Egyiken se legyen jelmagyarázat és függőleges tengelyfelirat! A diagramok szélessége az adatterület szélességével egyezzen meg!
- 10. Az első sorban a címek celláinak háttérszíne és a diagramon az oszlopok színe legyen páronként azonos, mert ezzel elősegítjük a letöltési adatok értelmezését! A diagramokon az oszlopok alapértelmezett szélességét érdemes nagyobbra állítani.

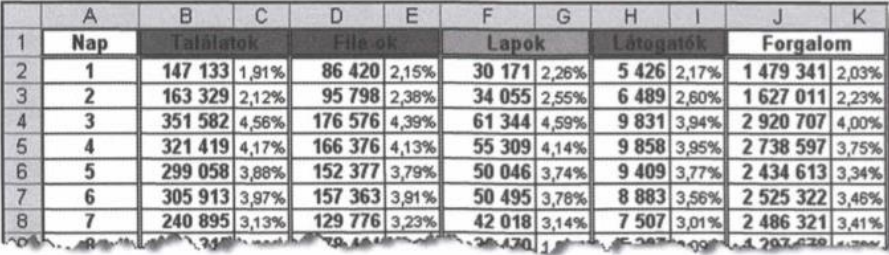

## 1261.1200 Care altres of Assess No. About 15th - set belief to set in Shot a Theories of B. ABR

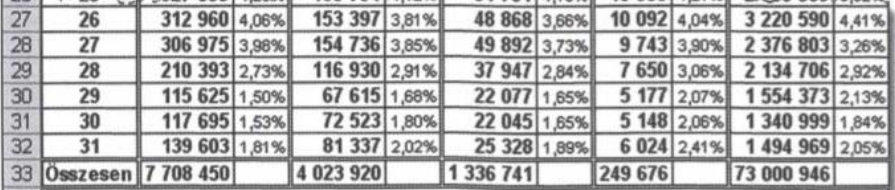

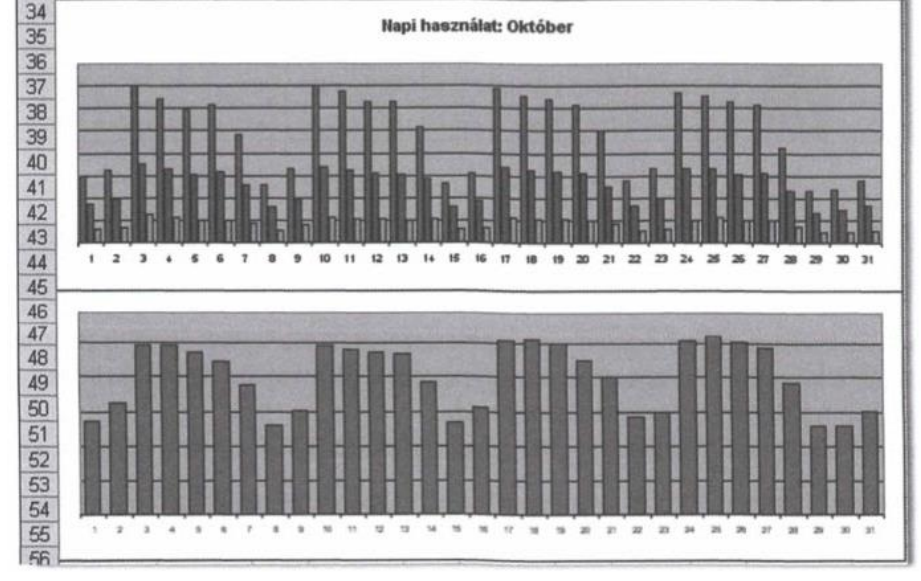

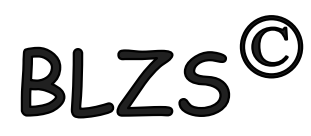

## Excel 3 Web-szerver

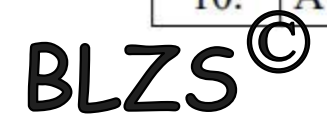

## **Web-szerver**

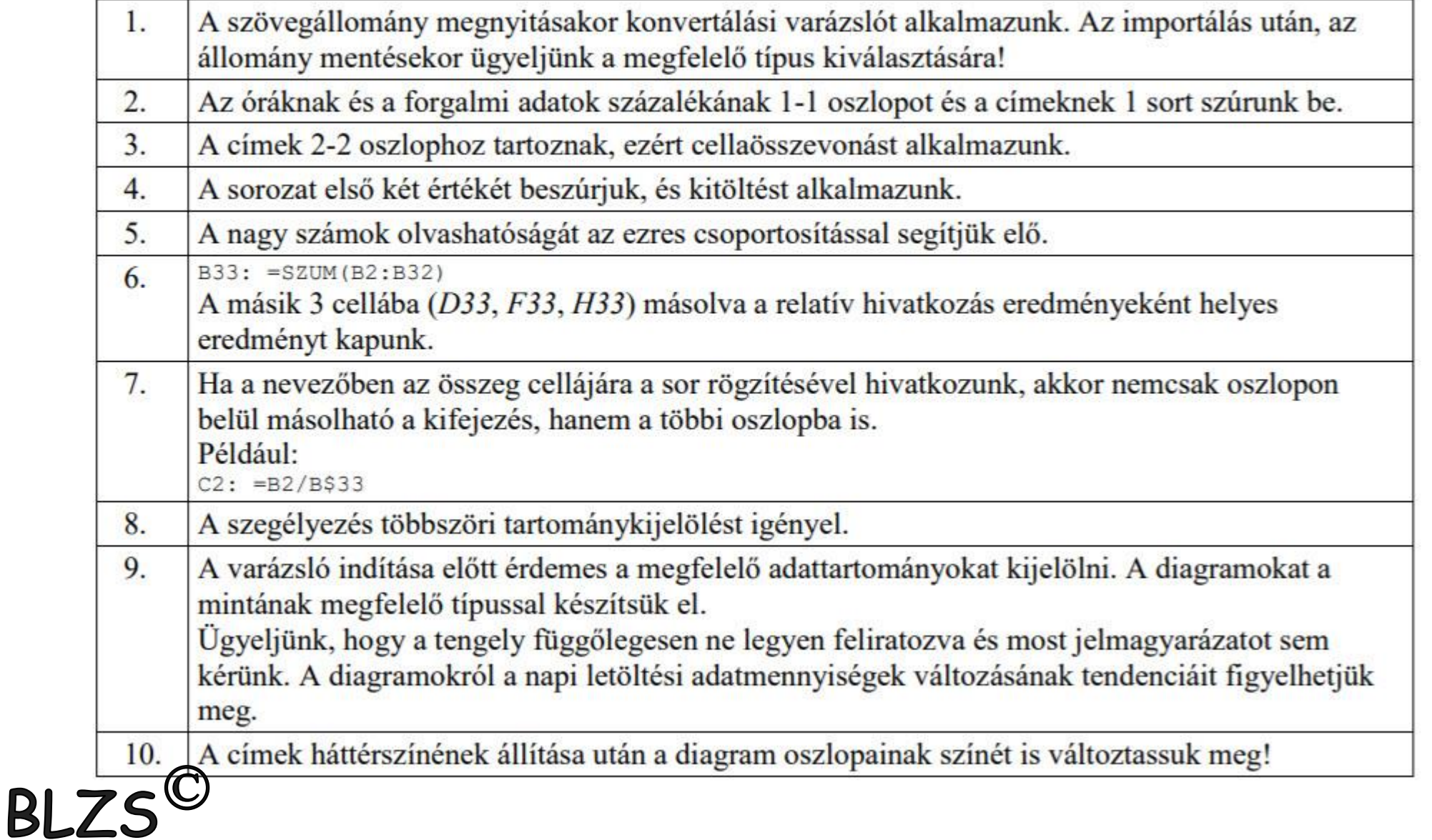